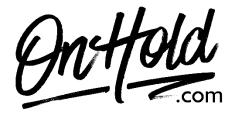

## Uploading Custom Verizon One Talk Music On Hold from OnHold.com

Before you begin, save the on hold audio file provided by our studios to your computer in a convenient location, such as your desktop. Follow the steps below to customize your Verizon One Talk music on hold.

Log in to your Verizon One Talk My Business web portal:

From the **Product Tools** section, click **One Talk**.

From the dropdown, select the appropriate group then click the **Features** tab.

From the **Business Features** section, select **Music On Hold**.

Click the **Feature Settings** switch to enable or disable.

Select **Upload custom music**.

Click **Upload** then select the custom on hold program file from your computer.

Click Submit.

You're ready to play custom music on hold messages to every caller via your Verizon One Talk phone service!

Questions? Call OnHold.com at 1-888-321-8477.